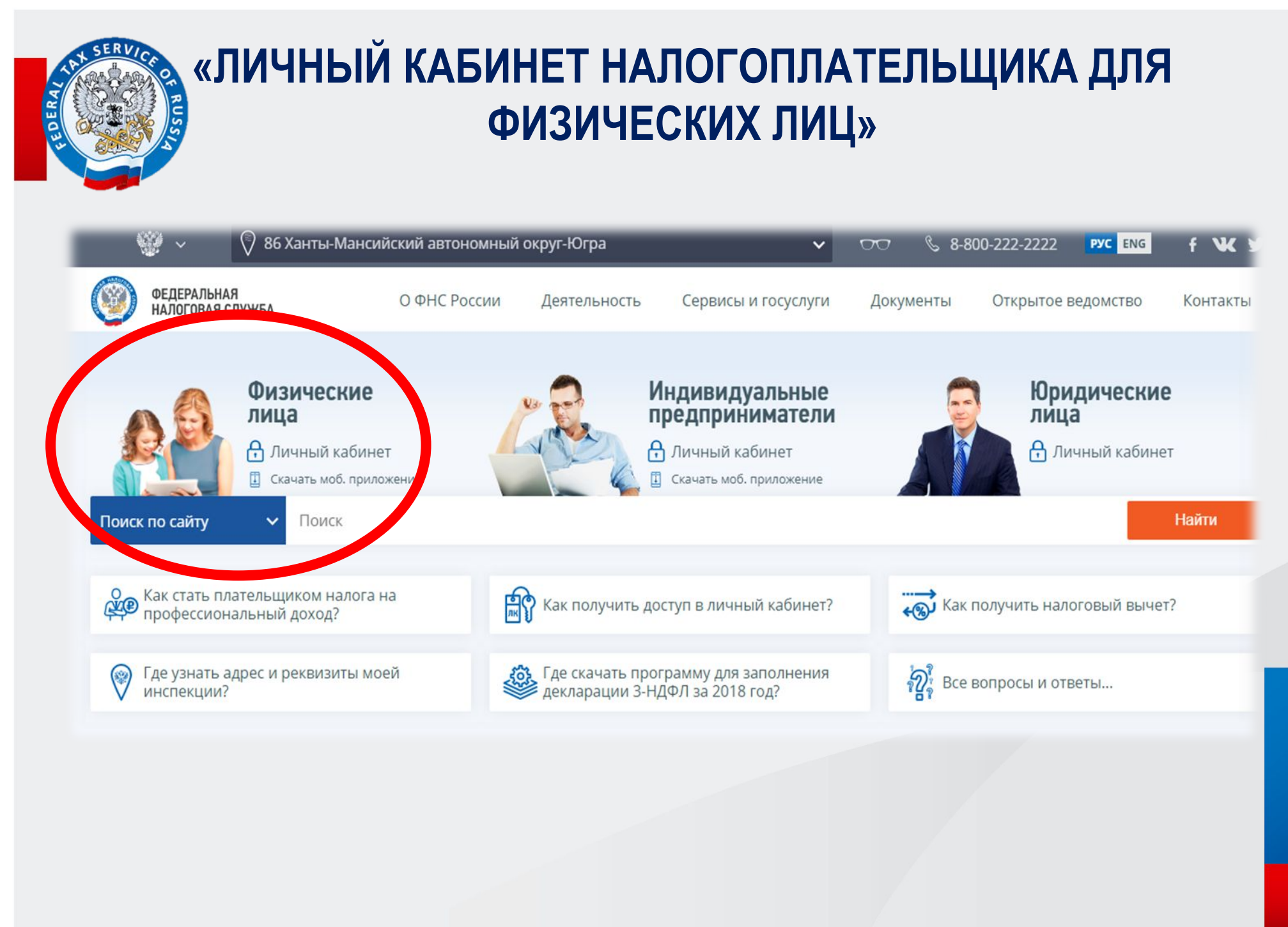

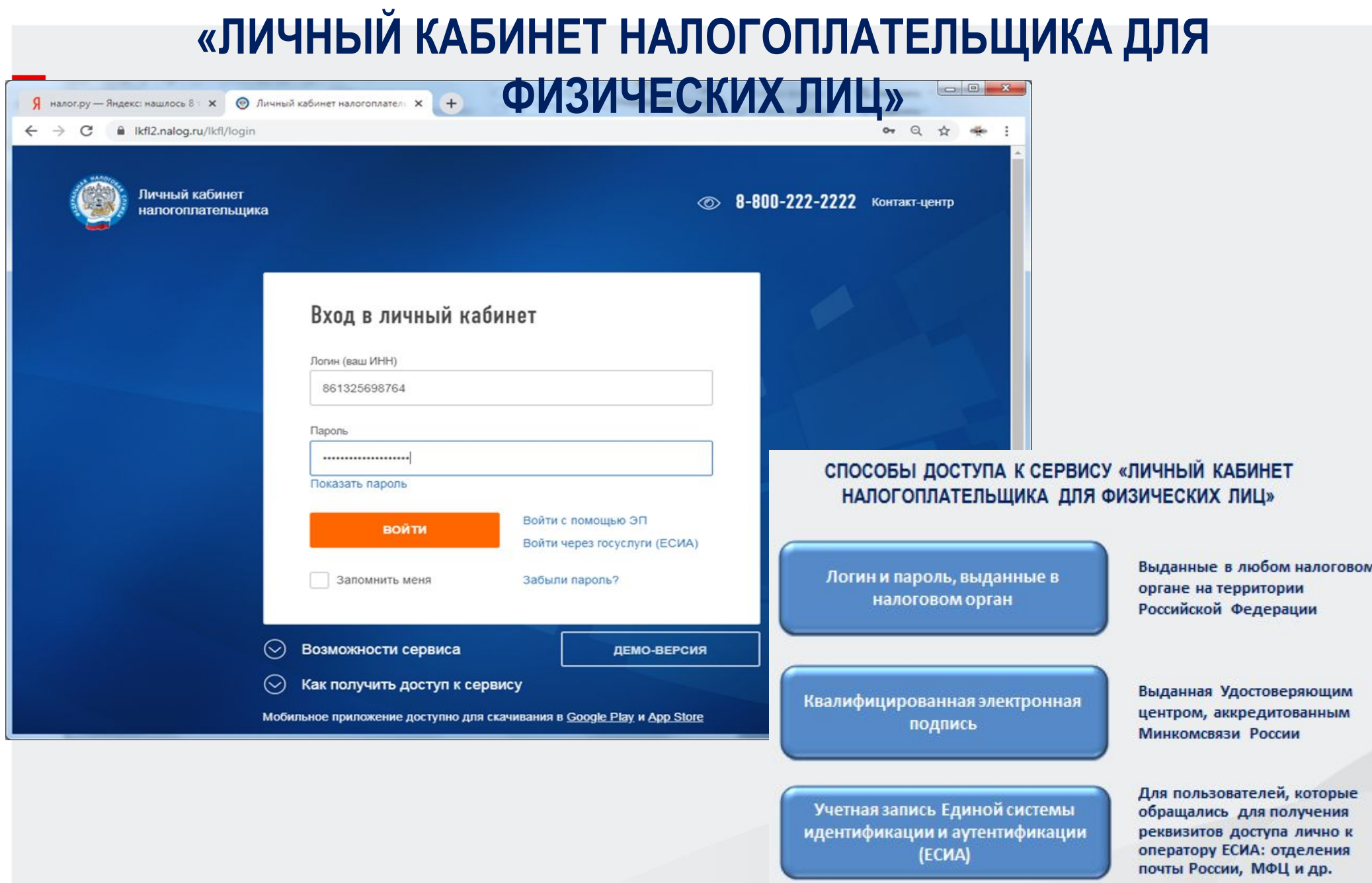

### **Главная страница Личного кабинета налогоплательщика**

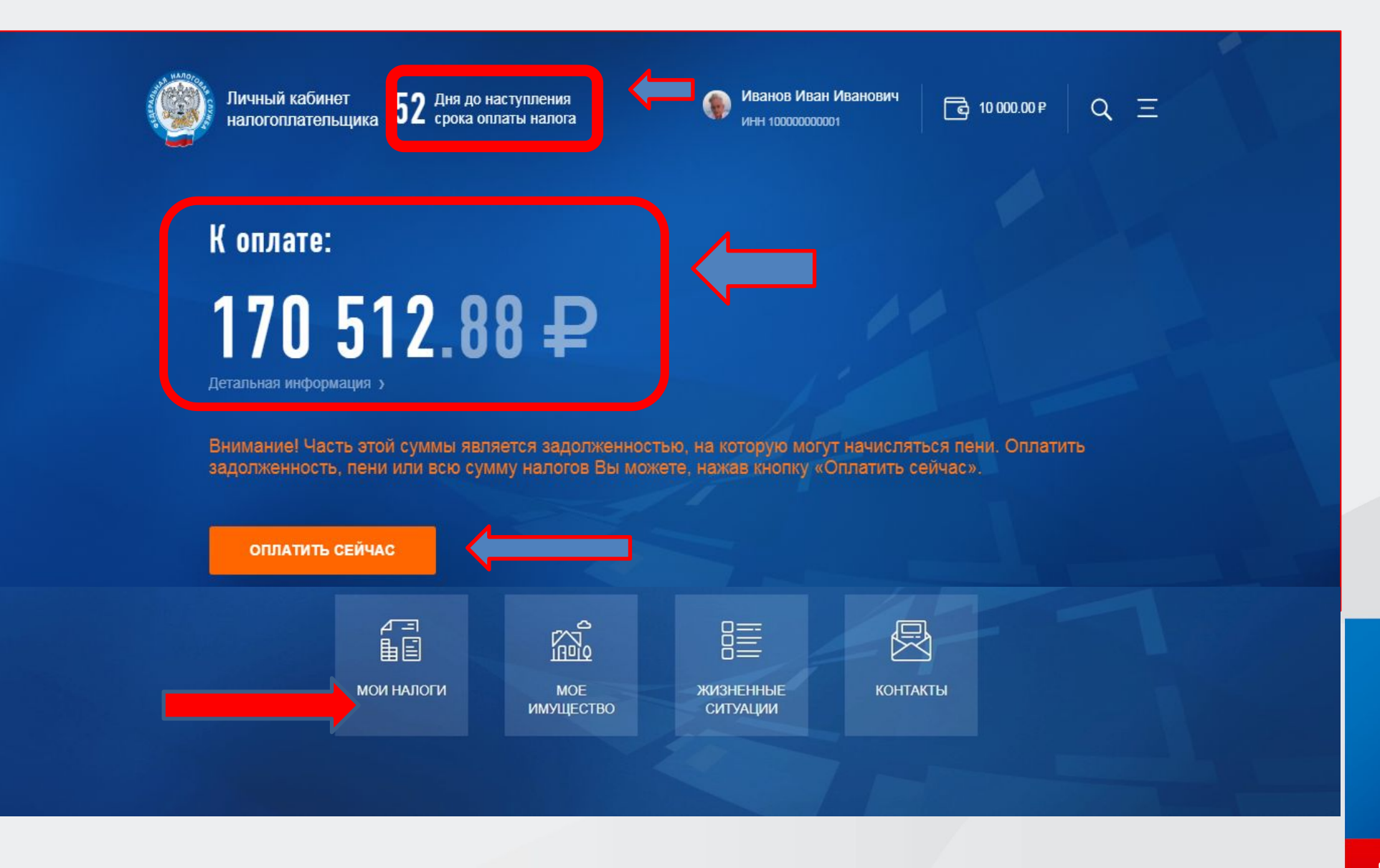

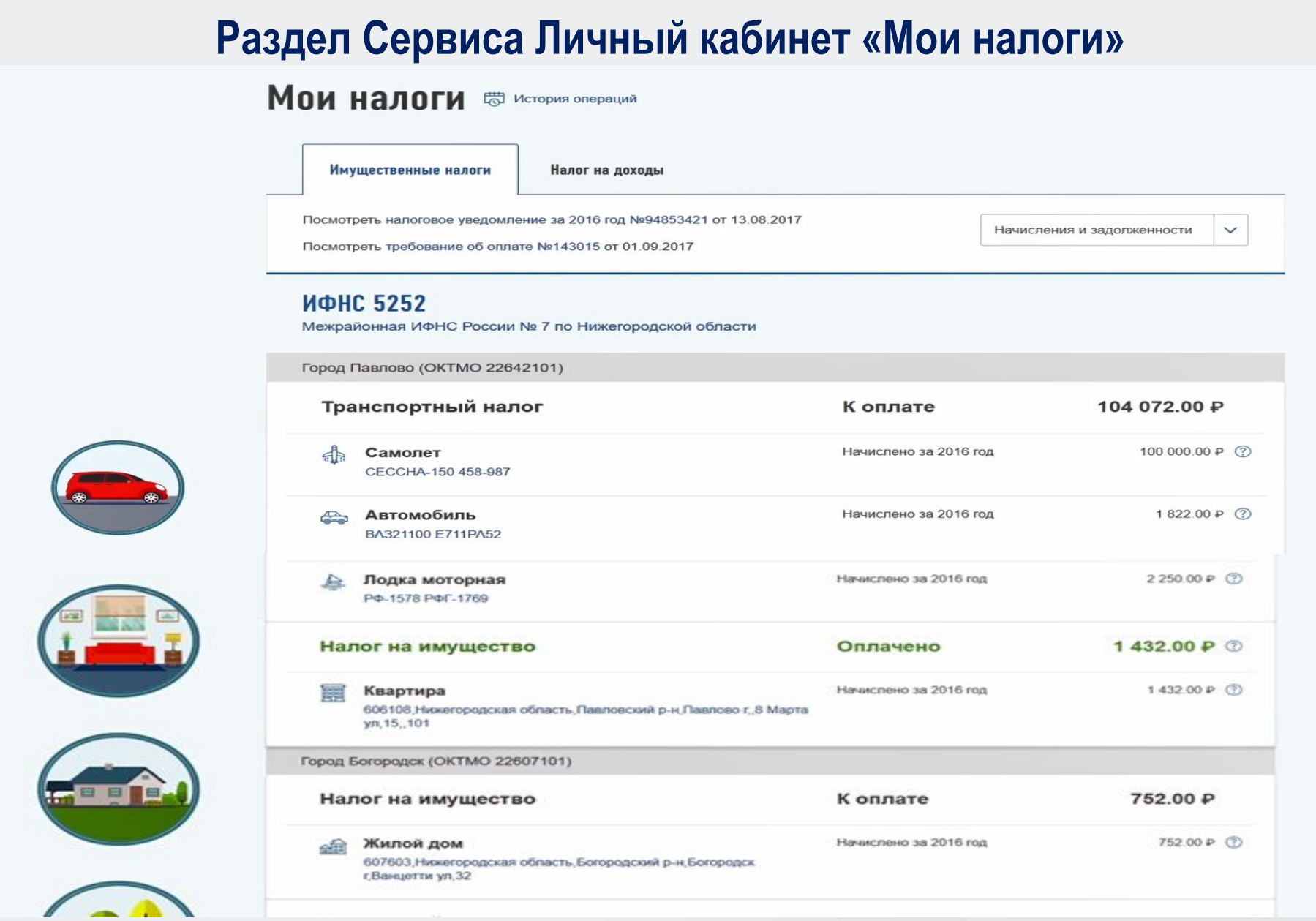

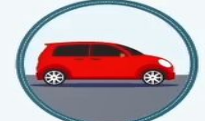

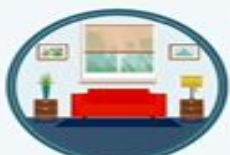

### **Раздел сервиса Личный кабинет «Мое имущество»**

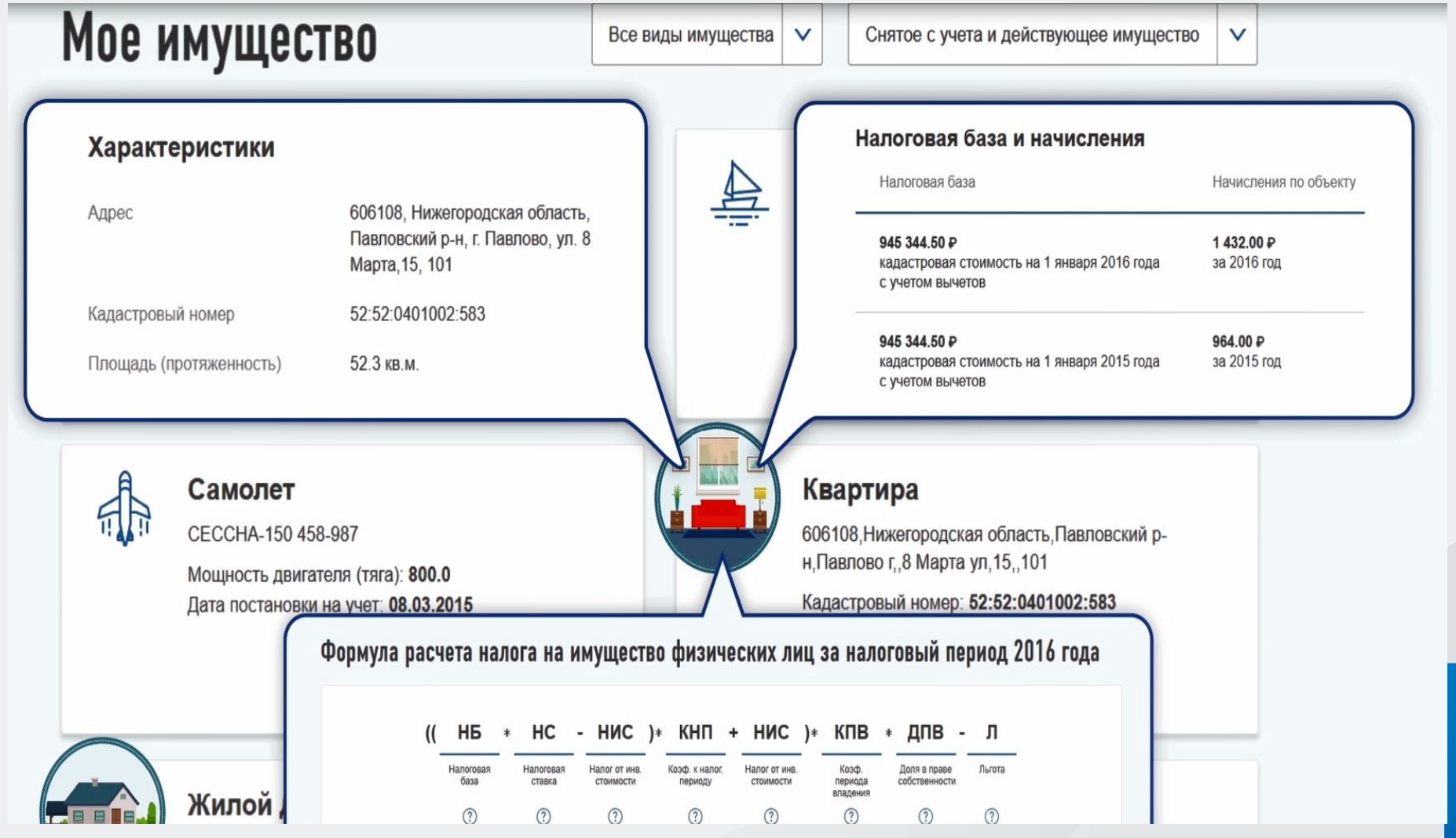

### **Сообщите в Инспекцию о недостоверной информации об имуществе из раздела Личного кабинета «Мое Имущество»**

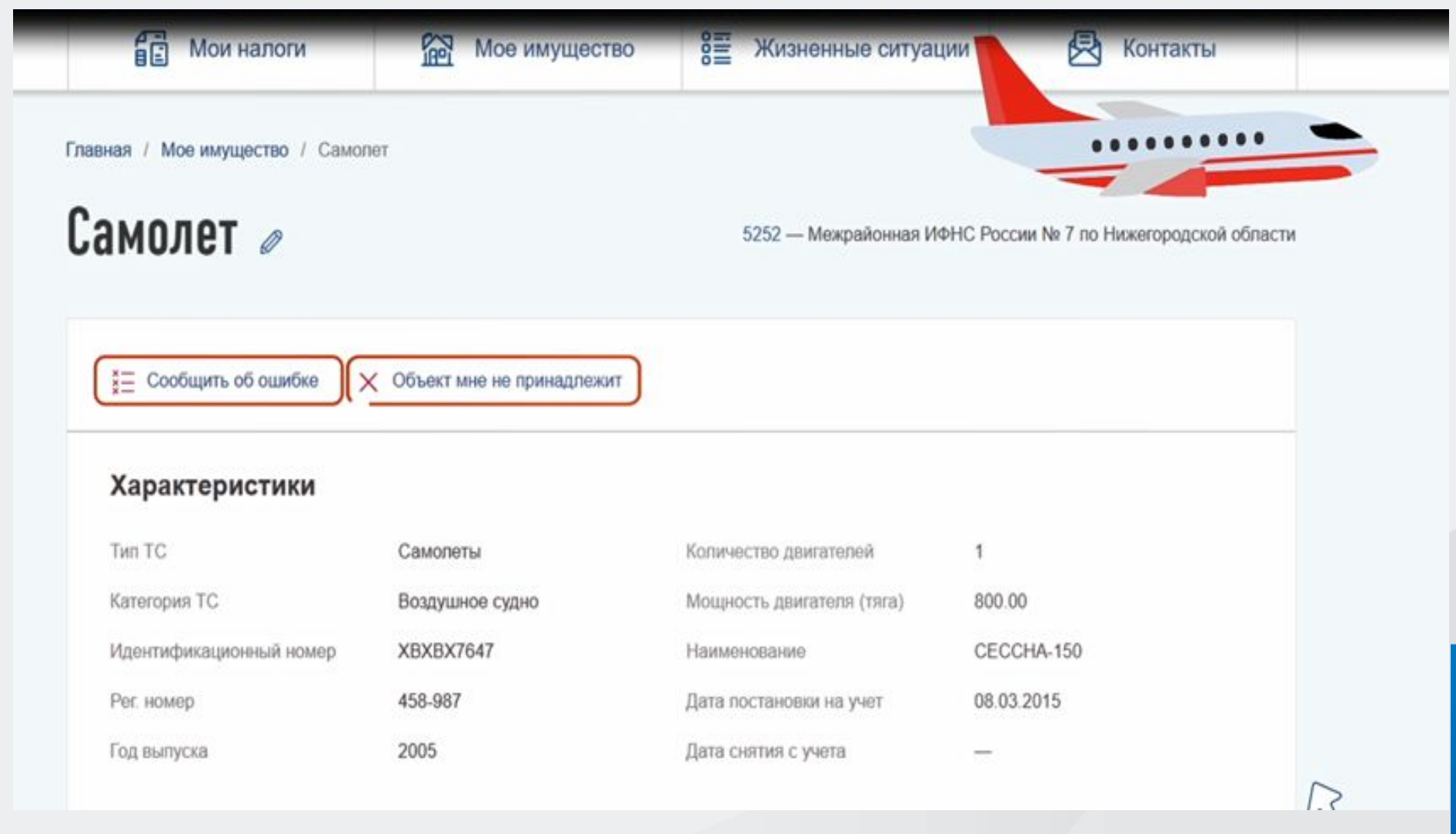

### **Раздел «Жизненные ситуации»**

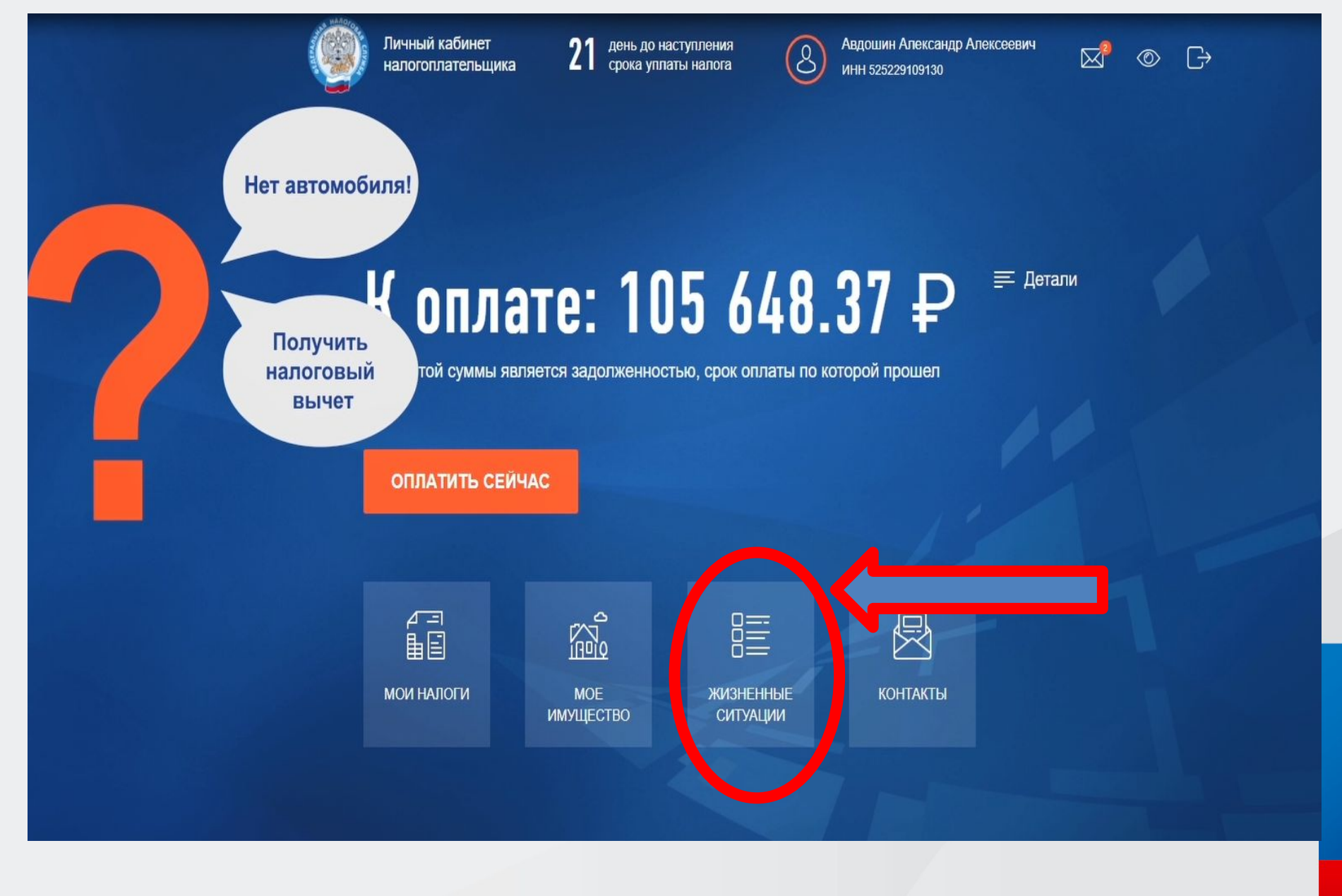

### **Раздел сервиса «Жизненные ситуации», в котором возможно заполнение декларации в электронном виде:** ●

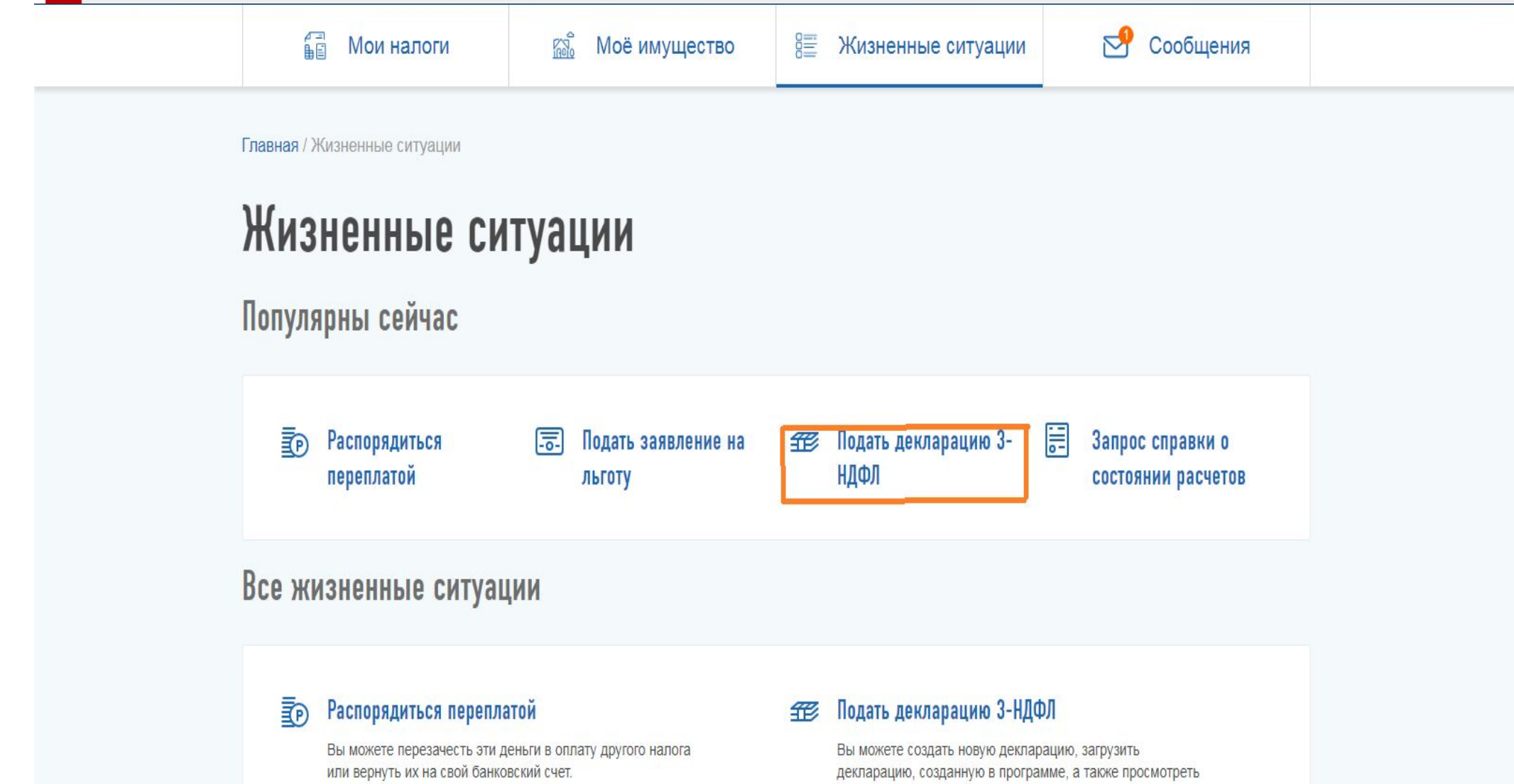

список своих деклараций и отредактировать

существующие декларации.

**4**

## Вкладка для заполнения декларации онлайн через Cepeuc

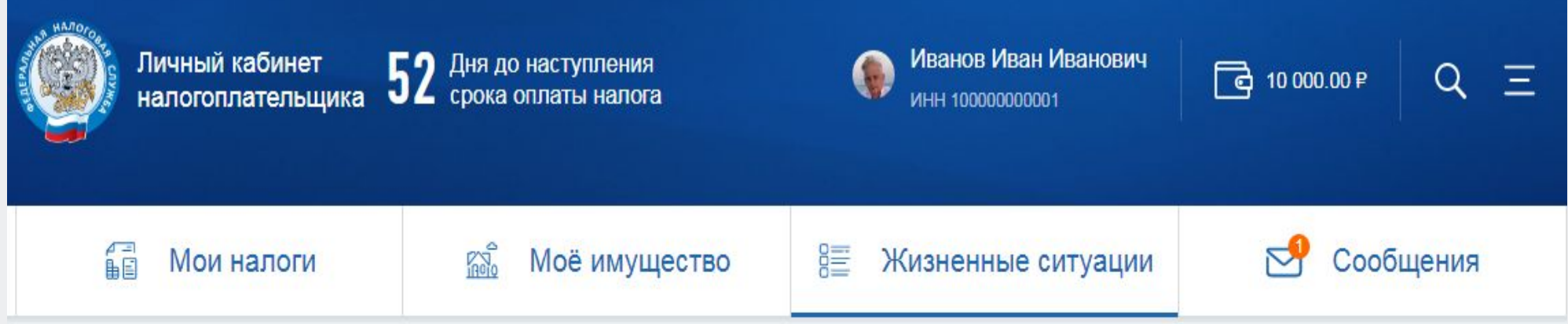

Главная / Жизненные ситуации / Налоговая декларация физических лиц (3-НДФЛ)

# Налоговая декларация физических лиц (3-НДФЛ)

### Заполнить онлайн <sup>©</sup>

Заполните декларацию в Личном каб нете. Доступно заполнение деклараций за 2015-2018 годы

### Загрузить

Если у вас уже есть декларация, заполненная в программе «Декларация», Вы можете отправить ее через Личный кабинет

# **этап, заполнение начальных параметров декларации:**

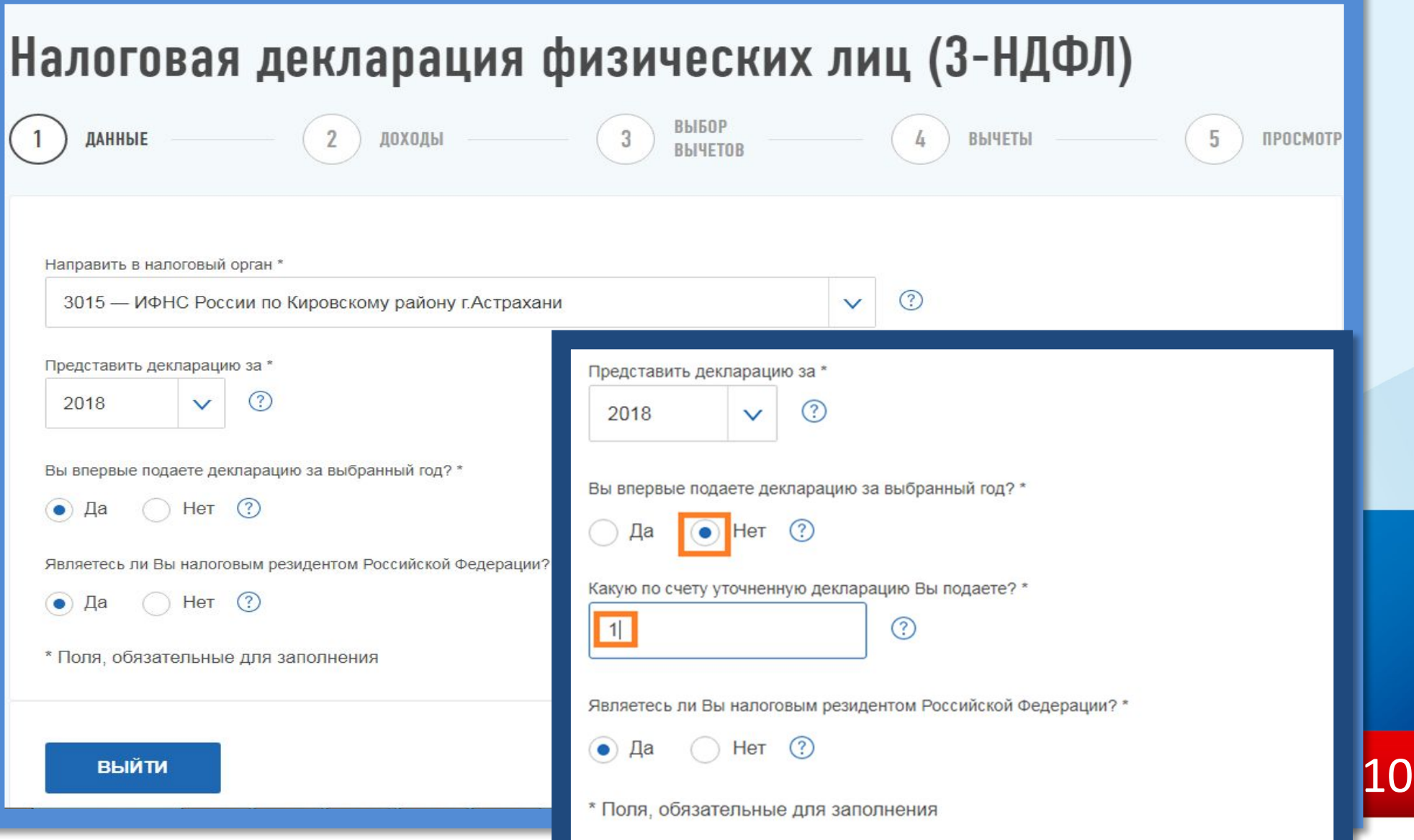

# **2 этап, заполнение раздела «Доходы» при декларировании доходов, полученных в налоговом периоде**

# Налоговая декларация физических лиц (3-НДФЛ)

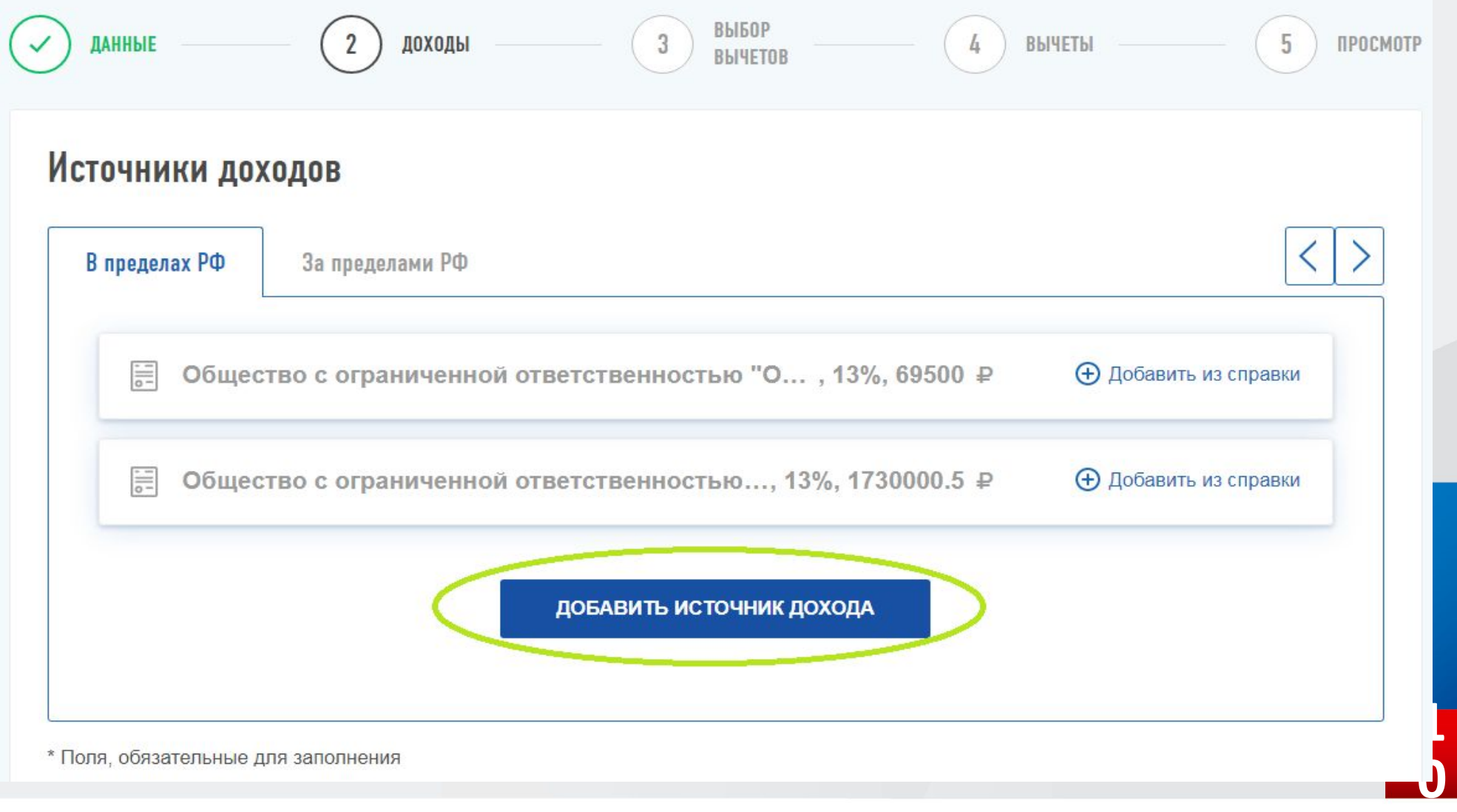

**2 этап, заполнение раздела «Доходы» при декларировании доходов, полученных в налоговом периоде, в данном случае, от продажи автотранспорта:**

#### Источники доходов

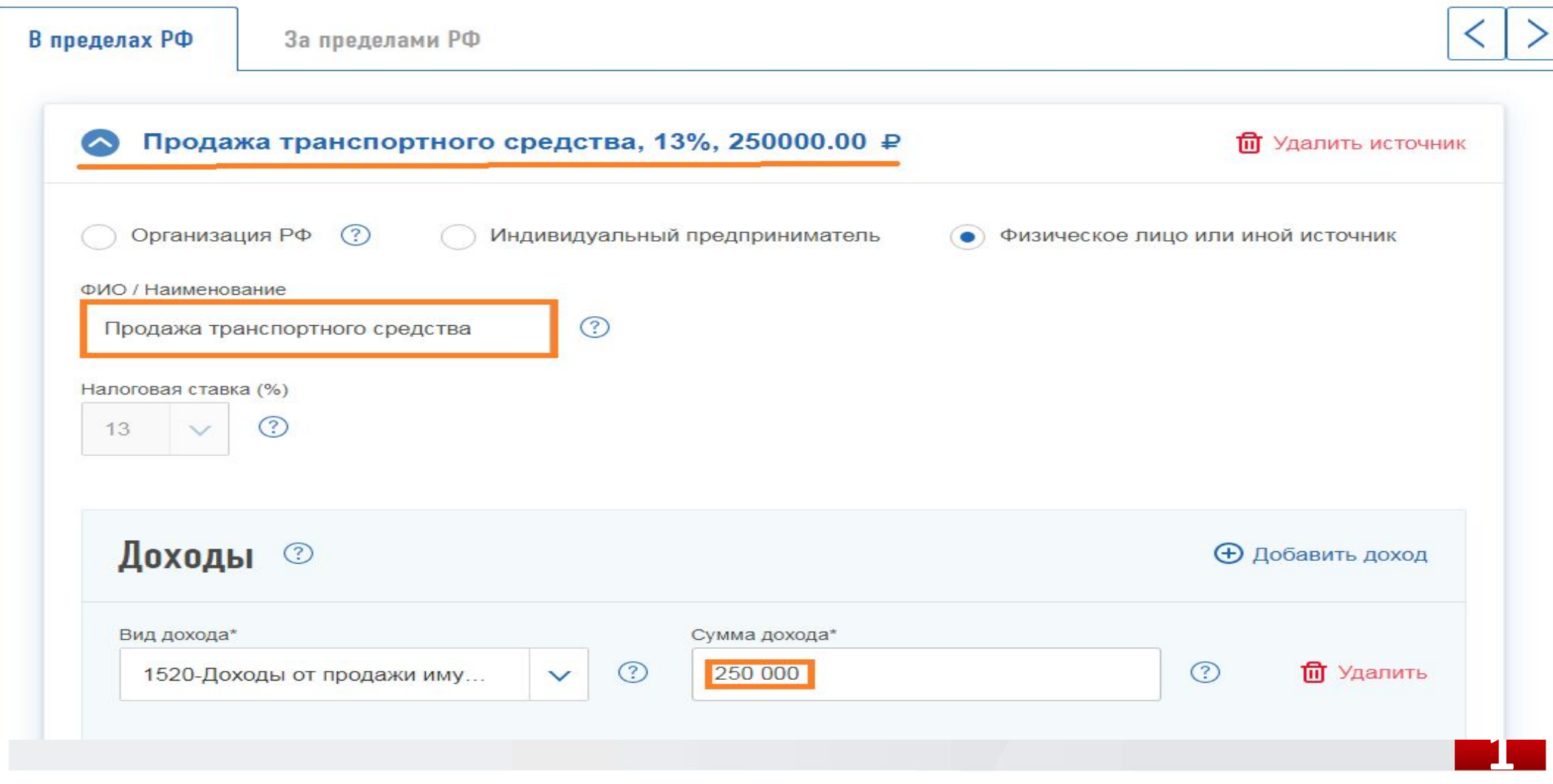

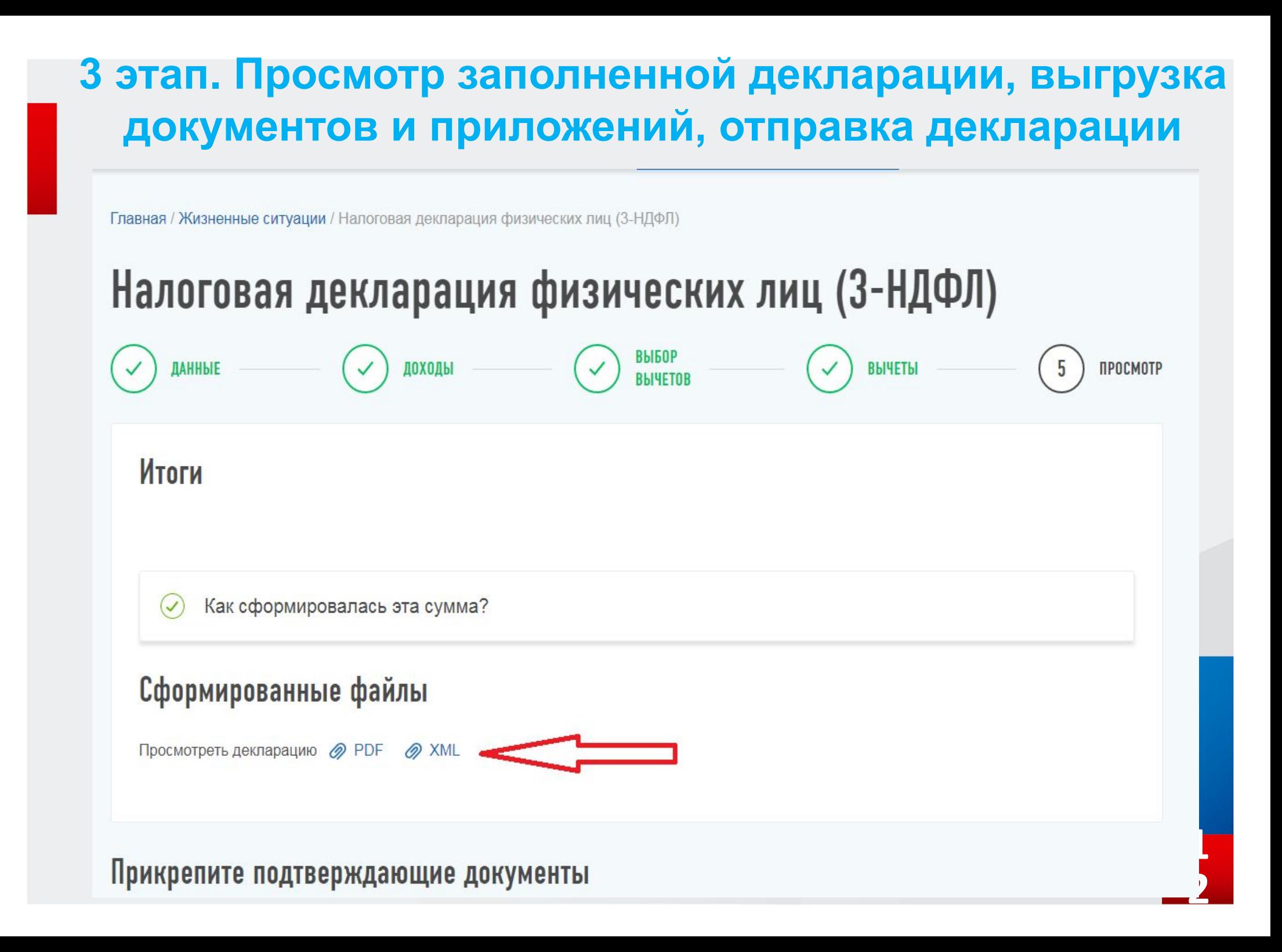

# **3 этап. Просмотр заполненной декларации, выгрузка документов и приложений, отправка декларации**

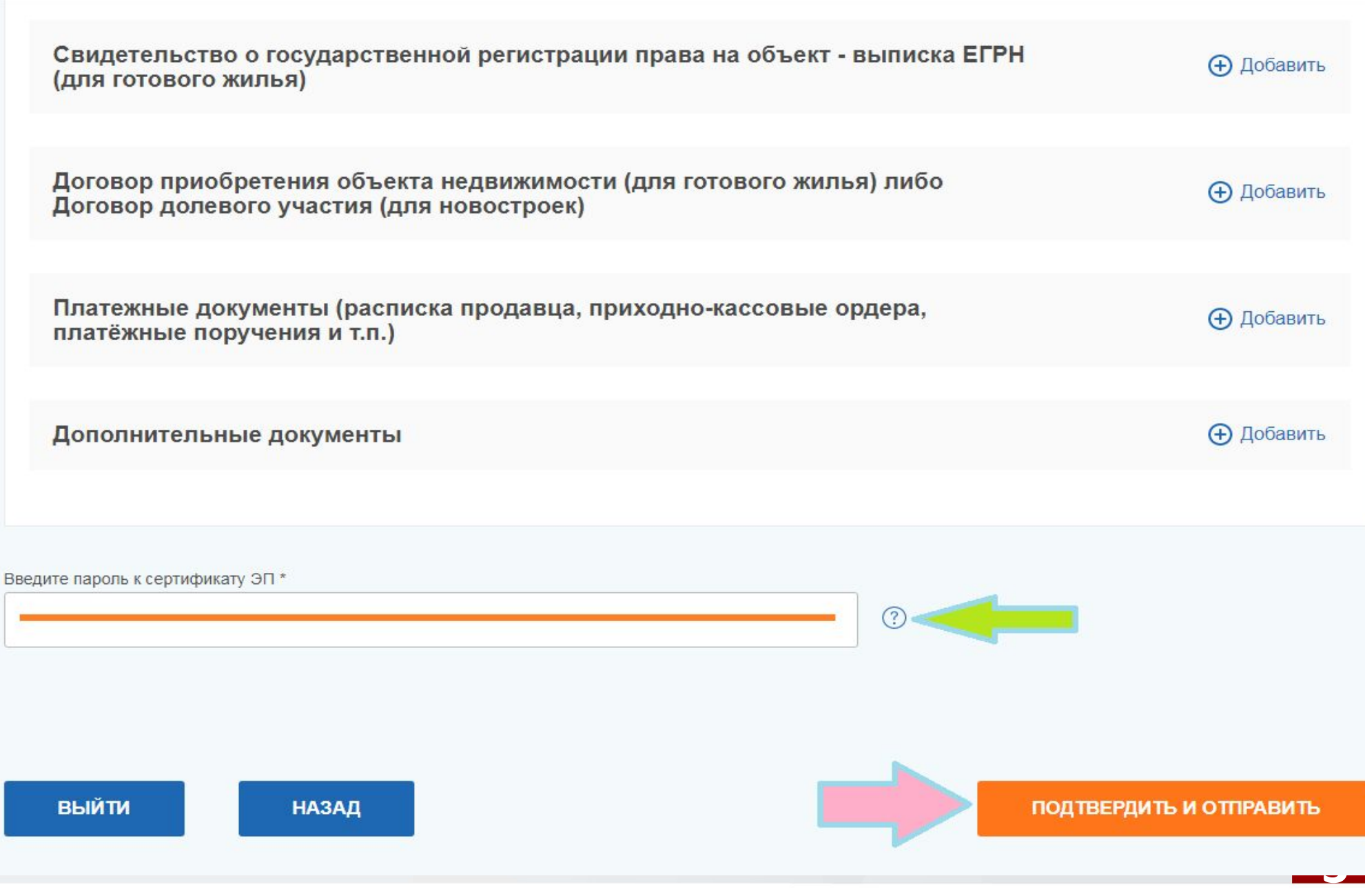

## **Подтверждение отправки декларации в налоговый орган**

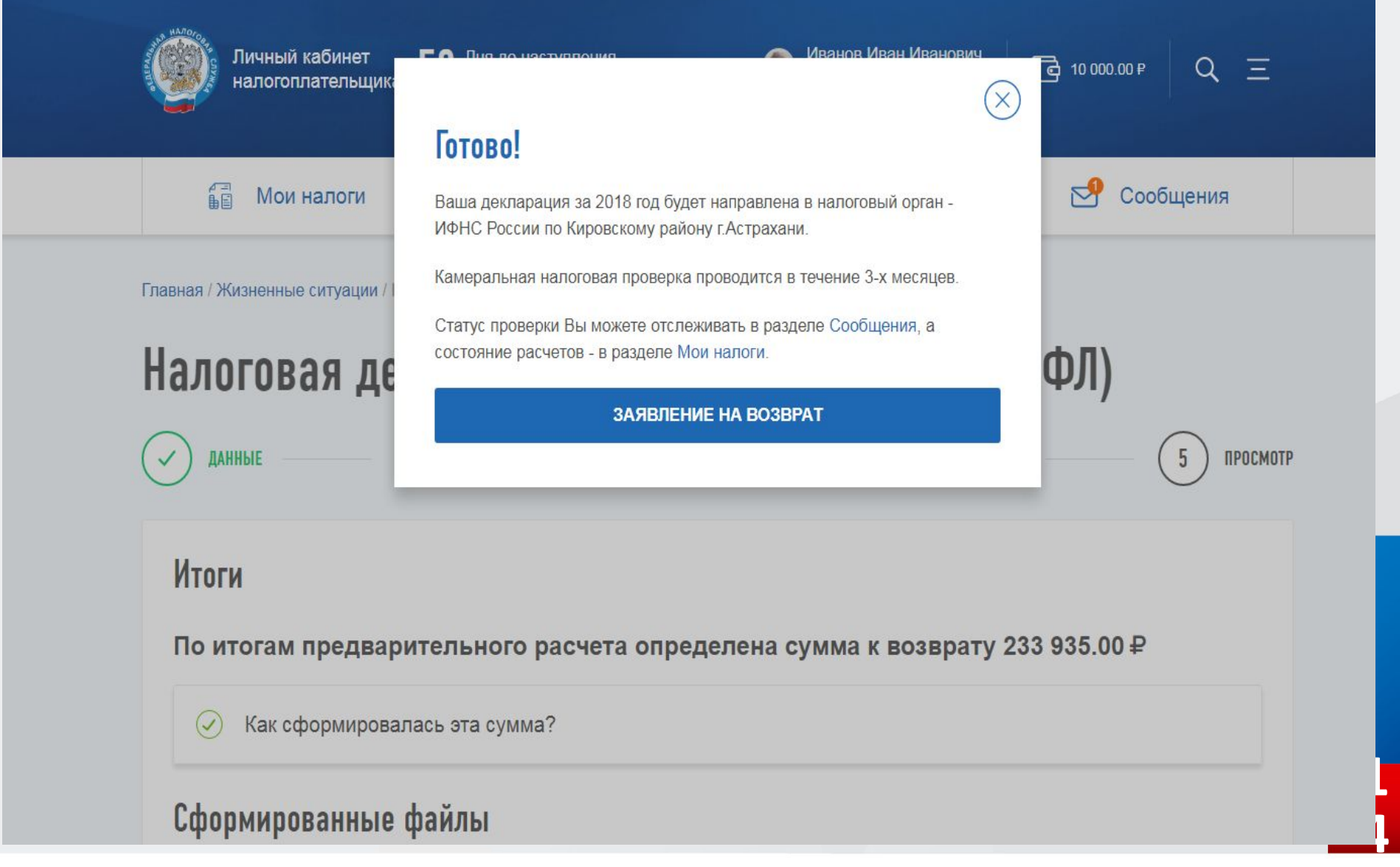

### **МОБИЛЬНАЯ ВЕРСИЯ СЕРВИСА «ЛИЧНЫЙ КАБИНЕТ** НАЛОГОПЛАТЕЛЬЩИКА ДЛЯ ФИЗИЧЕСКИХ ЛИЦ»

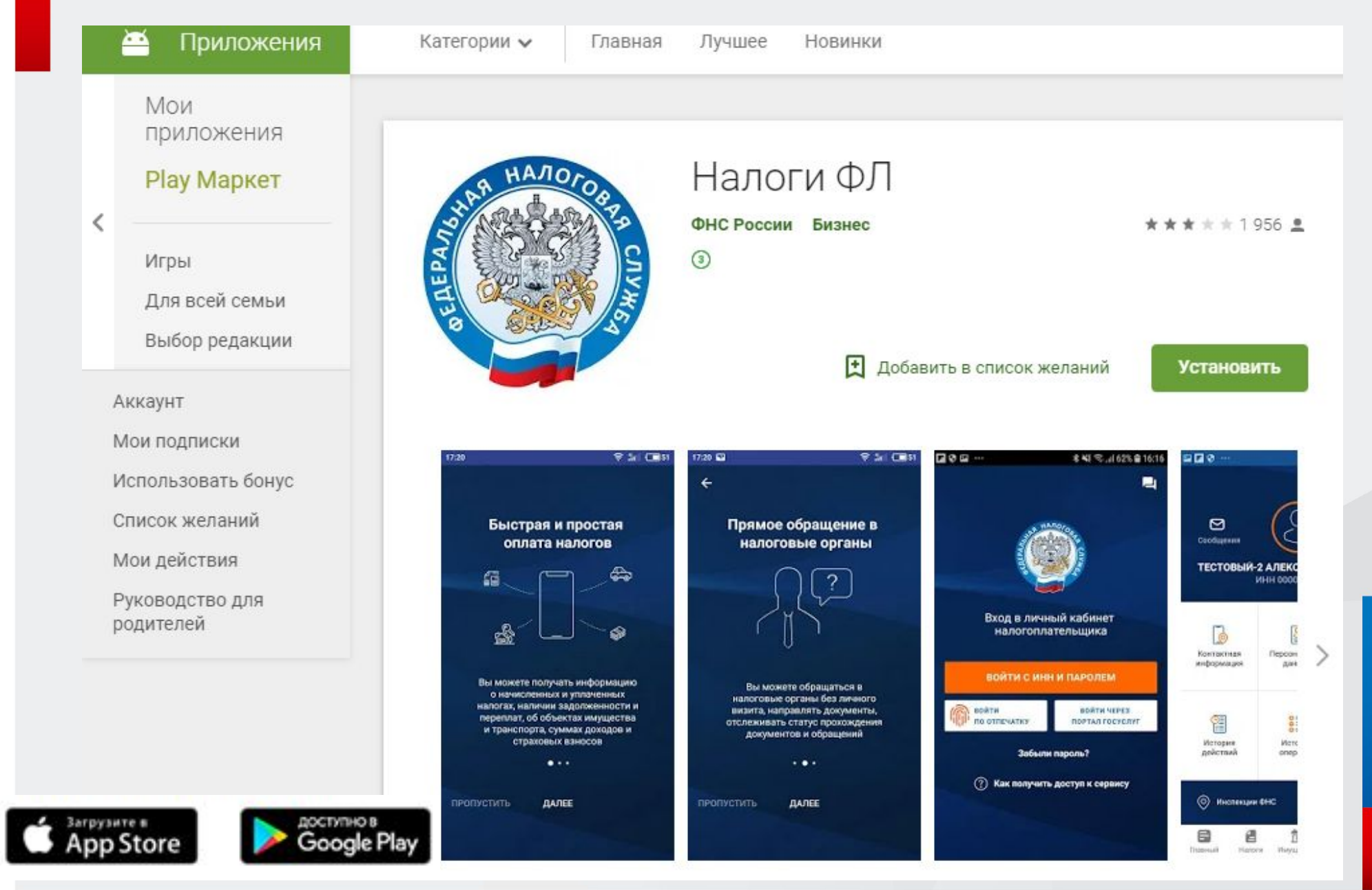

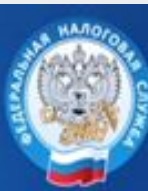

Личный кабинет налогоплательщика

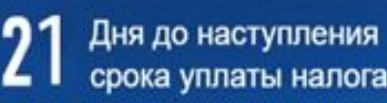

Авдошин Александр Алексеевич ИНН 773709211307

### У вас нет неоплаченных Налогов и задолженности ⊿ = 由目 Пользуйтесь - все просто и очень удобно! MOË ЖИЗНЕННЫЕ **МОИ НАЛОГИ КОНТАКТЫ ИМУЩЕСТВО СИТУАЦИИ**

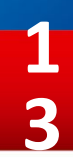